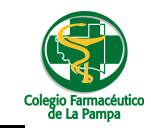

## *Carga de Archivos de Facturación a Pagina Web*

Con el objeto de que no ocurran los inconvenientes que suceden cuando se envían los archivos de facturación por mail, se podrán subir dichos archivos a una pagina web, siguiendo el presente instructivo.

Para realizar la carga de archivos de Obras Sociales ingresar a la página del colegio -> información para socios -> sistema de gestión.

Ahí encontrara un nuevo link desde donde podrá hacer la carga de los archivos de facturación. También encontrara un instructivo de cómo hacerlo.

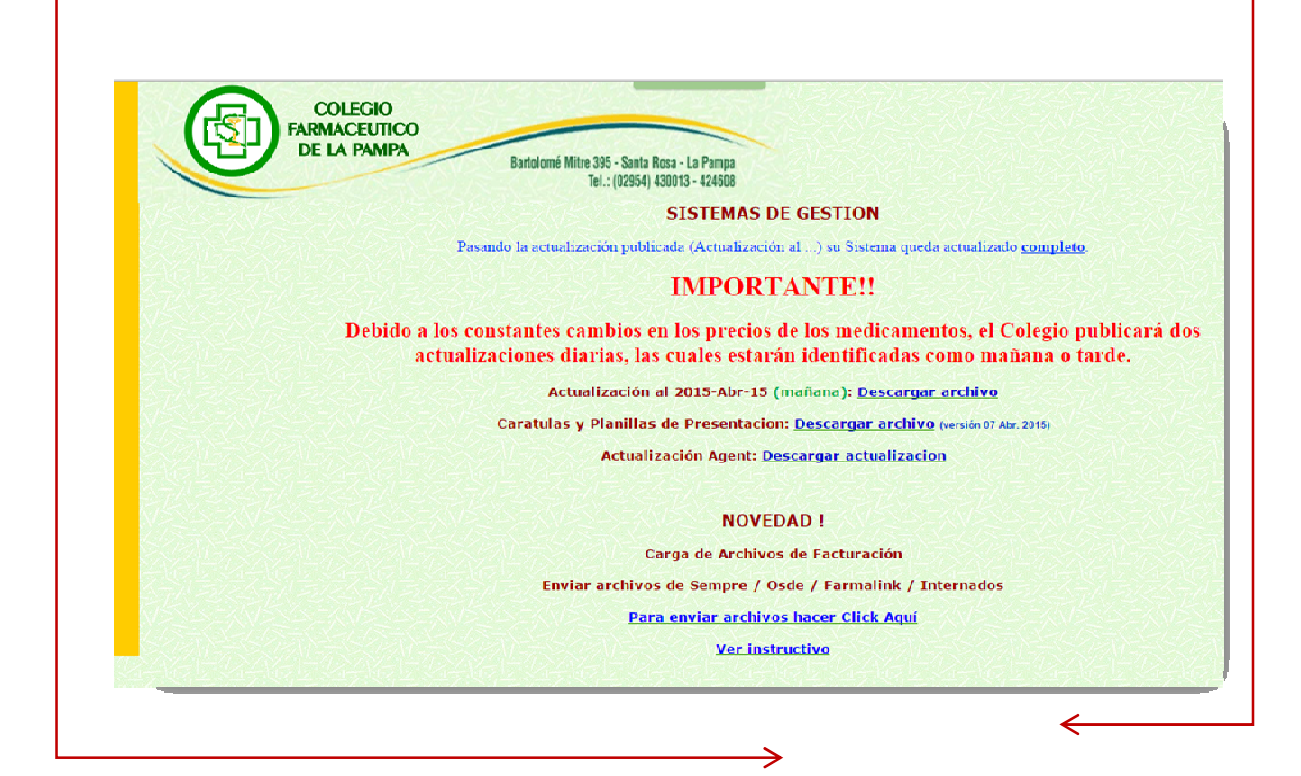

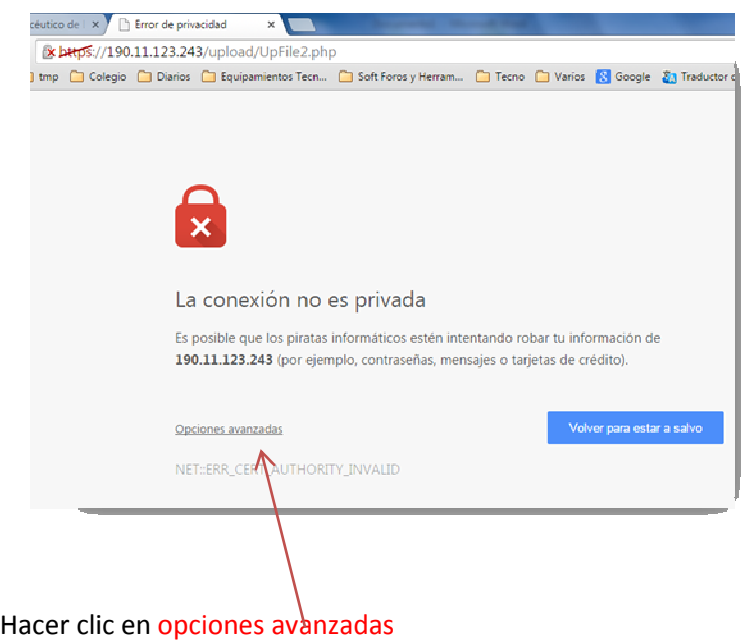

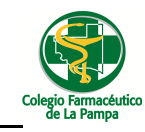

y luego clic en Acceder a 190.11.123.243 (sitio no seguro)

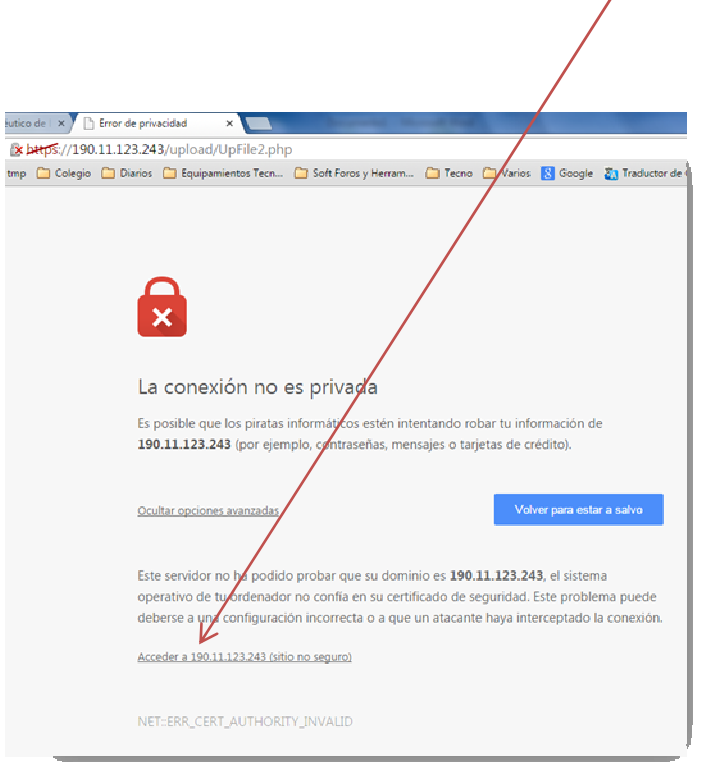

Aquí el sistema le mostrara una página en la cual usted podrá cargar sus archivos de facturación de obras sociales.

Para esto deberá ingresar el *usuario* y *contraseña* en los campos indicados, *seleccionar el archivo* de facturación de la obra social (SEMPRE / OSDE / FARMALIK ) y por ultimo hacer clic en *subir*

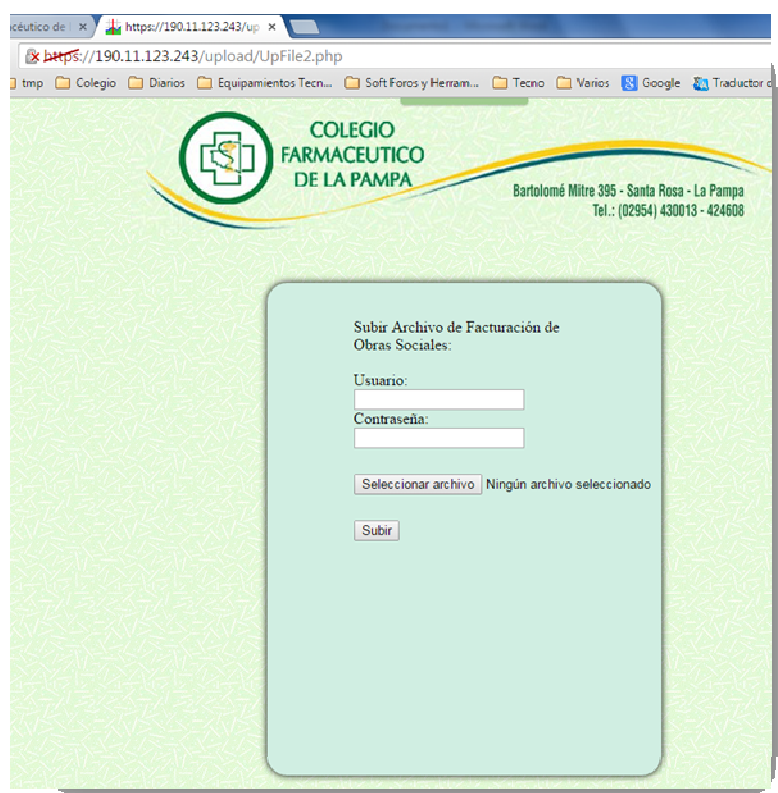

**Usuario**: su usuario de actualización de precios

**Contraseña**: contraseña de actualización de precios.

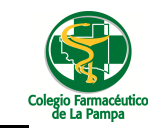

**Seleccionar archivo**: Semp(código farmacia colegio).dbf / inte(código farmacia colegio).dbf / osde(código farmacia colegio).dbf / link(código farmacia colegio).dbf desde la carpeta Farmacia de la pc que oficia como servidor.

## **MUY IMPORTANTE**

Al hacer clic en subir para finalizar la operación el sistema le indicara que tipo de archivo está subiendo, el tamaño del mismo y si este subió correctamente con una leyenda color azul.

También se aclara que SIEMPRE PREVALECE EL ULTIMO ARCHIVO SUBIDO.

Así debería verse la pantalla **antes** de hacer clic en el botón **subir**

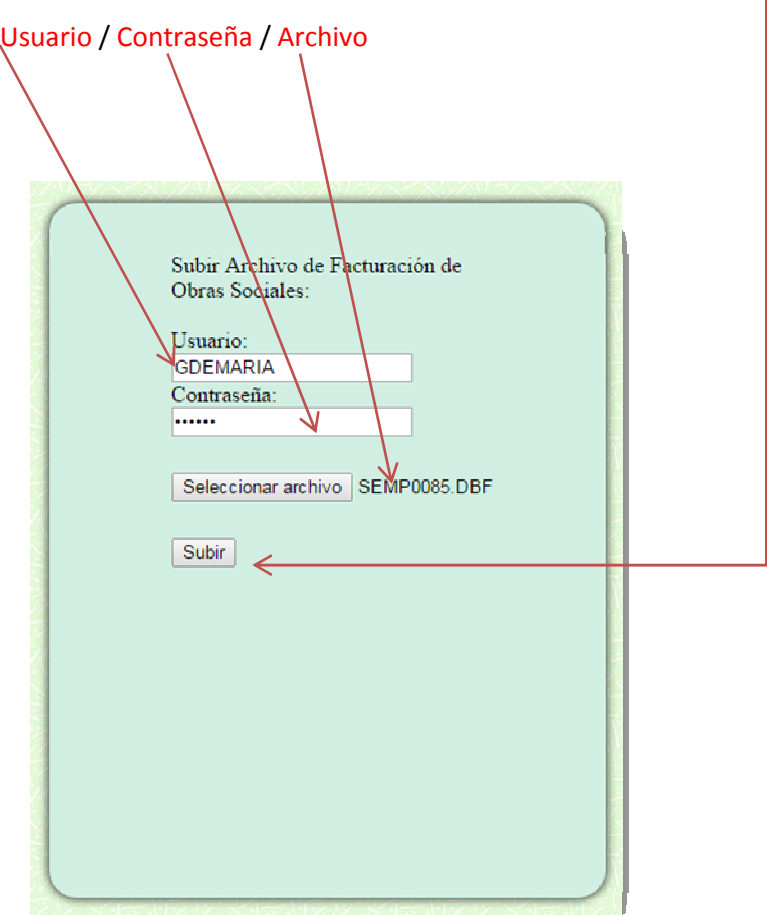

Al hacer clic en el botón **subir** debería ver la información del archivo.

**Importante**: si el archivo se cargó correctamente deberá ver una leyenda al pie en color azul que indica esta situación en cualquier otro caso vera la correspondiente advertencia de que el archivo no fue subido.

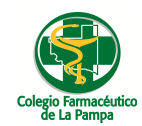

## **Guia Nº 1 Bis (29/04/2015)**

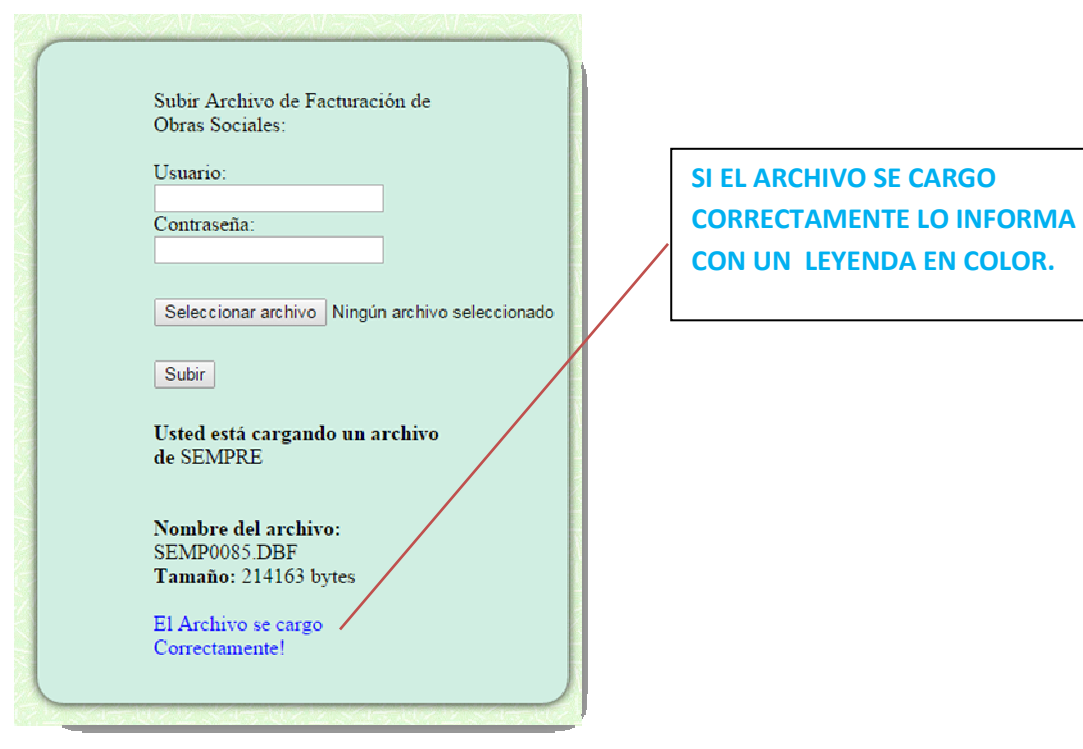

## *Advertencias posibles por las cuales no puede subir un archivo*

- **La fecha de Presentación se encuentra Vencida.**
- **El archivo no es el esperado.**
- **El Archivo no se corresponde con su farmacia.**
- **Existe algún problema con la conexión de internet.**
- **El usuario o contraseña no son correctos, o no fueron ingresados**

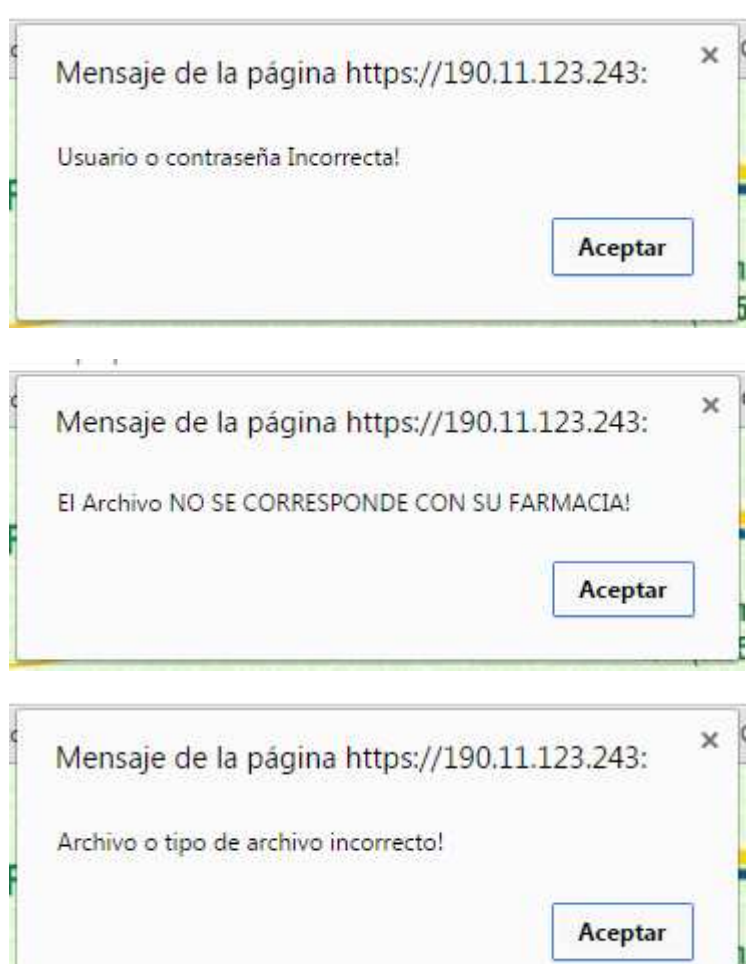